# Table of Contents

|    | Installation                 |     | 2   |
|----|------------------------------|-----|-----|
|    | Controls                     |     |     |
|    | Login                        |     | . 5 |
| -  | Create Profile               |     |     |
|    | Single Player                |     |     |
| 21 | Campaign                     |     |     |
|    | Instant Action               |     | . 7 |
|    | Multiplayer                  |     | . 8 |
|    | Quick Match                  |     | . 8 |
|    | Join Game                    |     |     |
|    | Host Game                    |     |     |
|    | Community & Settings         |     | 11  |
|    | Community                    |     | 11  |
|    | Settings                     | 1 - | 14  |
|    | Deathmatch HUD               |     |     |
|    | Team Deathmatch HUD          |     |     |
|    | Duel Deathmatch HUD          |     |     |
|    | Capture the Flag HUD         |     | 17  |
|    | Vehicle Capture the Flag HUD |     | 18  |
|    | Warfare 1                    |     |     |
|    | Warfare HUD                  |     |     |
|    | Unreal Characters            |     |     |
|    | Weapons2                     |     |     |
|    | Vehicles3                    |     |     |
| į  | Pickups                      |     |     |
|    | Powerups                     |     |     |
|    | Deployables                  |     |     |
|    | MODS/Unreal Editor 3         |     |     |
|    | End User License Agreement3  |     |     |
|    | Credits4                     |     |     |
|    | Notes                        |     |     |
|    | Warranty                     |     | 50  |

# Installation

To install Unreal Tournament 3<sup>TM</sup> to your computer, follow these steps:

- 1. Insert your "Unreal Tournament 3TM" DVD in your DVD-ROM drive.
- 2. The install program will automatically begin. If not, browse to your DVD-ROM drive and double-click on SetupUT3.exe.
- 3. Select the language you would like to install and select OK.
- 4. Read the End User License Agreement and if you agree, select YES.
- Select Browse to change the directory to install the game to, otherwise select Next.
- 6. Unreal Tournament 3 will now begin installation.
- 7. Once the installation has completed, select Finish.
- 8. The first time you run Unreal Tournament 3 following installation, the game will prompt you to enter your Product Key. The Product Key can be found in the game's packaging.

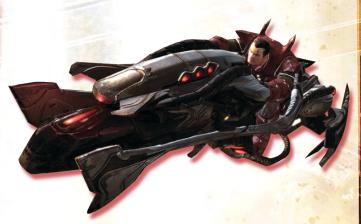

Installation Key Code

# Controls

| Action                | Key Set 1         | Key Set 2 |
|-----------------------|-------------------|-----------|
| Move Forward          | W                 | Up        |
| Move Backward         | S                 | Down      |
| Strafe Left           | A                 | N/A       |
| Strafe Right          | D                 | N/A       |
| Turn Left             | Left              | N/A       |
| Turn Right            | Right             | N/A       |
| Jump                  | Spacebar          | N/A       |
| Crouch                | C                 | N/A       |
| Fire                  | Left Mouse        | N/A       |
| Alternative Fire      | Right Mouse       | N/A       |
| Use                   | E                 | Enter     |
| Feign Death           | F                 | N/A       |
| Switch to Best Weapon | G                 | N/A       |
| Previous Weapon       | Mouse Scroll Up   | N/A       |
| Next Weapon           | Mouse Scroll Down | N/A       |
| Impact Hammer         | 1                 | N/A       |
| Enforcers             | 2                 | N/A       |
| Bio Rifle             | 3                 | N/A       |
| Shock Rifle           | 4                 | N/A       |

# Controls

| Action                           | Key Set 1 | Key Set 2 |
|----------------------------------|-----------|-----------|
| Link Gun                         | 5         | N/A       |
| Stringer Mini-gun                | 6         | N/A       |
| Flak Cannon                      | 7         | N/A       |
| Rocket Launcher                  | 8         | N/A       |
| Sniper Rifle                     | 9         | N/A       |
| AVRiL Longbow/<br>Redeemer       | 0         | N/A       |
| Translocator/<br>Hoverboard      | Q         | N/A       |
| Transmit Voice                   | В         | N/A       |
| Talk                             | T         | N/A       |
| Team Talk                        | Υ         | N/A       |
| Taunt 1                          | J         | N/A       |
| Taunt 2                          | K         | N/A       |
| Horn                             | L         | N/A       |
| Sho <mark>w Me</mark> nu         | Escape    | N/A       |
| Show Co <mark>mmand M</mark> enu | V         | N/A       |
| Show Scoreboard                  | F1 _      | N/A       |
| Sho <mark>w Map</mark>           | F2        | N/A       |
| Toggle Minimap Views             | F3        | N/A       |

# Login

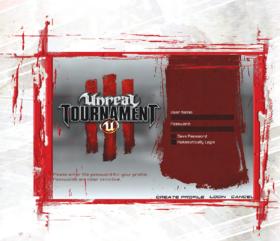

Login

The Login Screen includes an option to insert a **Username** and **Password**. You'll create these when you create a profile. Logging in with a Username and Profile will allow you to connect to the many online options found in the game.

Check Save Password to have it stored and automatically entered the next time you play the game. Check Automatically Login to bypass this screen entirely the next time you login in. You can always return to the Login screen by selecting Logout from the Main Menu.

If you wish to play offline, please select the Play Offline button. Multiplayer features will be disabled when using this Profile.

# Create Profile

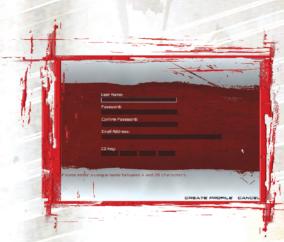

# Create Profile

Before you can access the online features in the game, you'll need to use the Create Profile option to choose a Username and Password and register to the official UT3 network. You'll also need to enter a valid email address in order to retrieve forgotten login and password information. This information can be retrieved at www.gamespyid.com.

Creating a Profile allows you to take advantage of UT3 Stat Tracking and a Friends List. Once you've created a Profile, make sure you keep a record of your username and password, so you can enter them at the Login screen.

# Single Player

# Campaign

**Unreal Tournament 3** features a compelling single player experience that follows the adventures of Ronin, a team of mercenaries out for revenge on those who destroyed their home colony.

After selecting Campaign from the Main Menu, select New Campaign to start a new game or Join Game to join a Co-Op game. After starting a new game, two additional options become available. To continue a Campaign game you've already started, select Continue Campaign. The Replay Chapter option will allow the player to start over at one of the five Chapter points. Doing so will reset all progress to the beginning of the selected Chapter.

When starting a new Campaign game, you'll choose a difficulty level. This determines the skill of the bot opponents you'll encounter. Select Start Private Game to play solo, or Start Public Game to advertise your game for other players to join on the Server Browser. Check the LAN Game box to advertise your Public game locally (LAN only), or leave it unchecked to advertise your Public game on the Internet.

While playing through the Single Player campaign, certain in-game objectives will award you Cards. These Cards can be played before a mission to tweak the rules of the game. Some will give your team additional reinforcements; others will hurt your opponents. While many Cards can be kept for use later, some must be used in the mission immediately following the one they were awarded in.

# Instant Action

Jump right into the action against advanced, computer-controlled Bots.

## Deathmatch

Free-for-all deathmatch action.

## Team Deathmatch

Team-based deathmatch action.

# Capture the Flag

Team-based capture the flag. Invade the opposing team's base, grab their flag, and bring it back to your own to obtain glory.

# Vehicle Capture the Flag

Team-based capture the flag with vehicles. Invade the opposing team's base, grab their flag, and bring it back to your own to obtain glory.

# Duel

A one-versus-one test of Deathmatch skill. Whoever wins the round will take on the next spectator watching the carnage!

## Warfare

Link together Nodes and destroy the enemy Core in this team based mode. See Warfare section, pgs. 19 - 22.

# Multiplayer

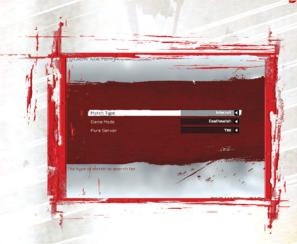

# Quick Match

Quick Match will look for the best game for you to join based on your search parameters. You'll choose a Match Type (Internet or LAN) and a Game Mode. Select your preferred Game Mode: DM, TDM, CTF, VCTF, Duel or War. Check Pure Server will allow you to restrict the search to only those servers without custom content, with custom content, or to not restrict the search based on this criteria at all. Select Find Match to begin the search. When a game is found, you'll automatically connect to the server.

# Join Game

This option allows you to search for a match using criteria that you'll choose from the list of options. You can select the Match Type (Internet or Lan) and Game Mode. There are also a number of options that will restrict the results of the search. These include Pure Server, Show Full Servers, Show Empty Servers and Show Locked Servers. When the settings are configured to your liking, select the Search button.

# Servers

When you select Search, a list of available games will be displayed. You can sort the returned list by selecting the column headings, and select the same heading again to reverse the sorting order. Selecting a server will display information about it in the two lower fields. When you've found a server you'd like to join, select Join Server to connect. Select Refresh to update the list of servers returned.

# Multiplayer

# Host Game

Host Game allows you to setup a multiplayer match that other players can join. After selecting Host Game, you set the Game Mode you'd like your server to use. You can select from Deathmatch, Team Deathmatch, Capture the Flag, Wehicle Capture the Flag, Warfare and Duel. Once you've made your choice select Next.

# Map Options

The Map screen allows to you select which map you'd like your server to use. The list is restricted to the Game Mode you chose and the recommended player counts are displayed under the Map preview image. If you'd like to setup a rotation of maps, select Setup Map Cycle to configure the series of maps you'd like to play. Once the Maps you'd like your server to use are chosen, select Next.

# Server Options

The Server screen gives you options to configure your server to your liking. Here you can choose whether to advertise your server on your local LAN or the Internet. Select Dedicated Server to improve server performance, but you won't be able to play on a machine running a dedicated server. Max Players allows you to select the maximum number of players permitted on the server, while Min Players determines the minimum necessary for the match to begin.

You can enter a description for your server in the Description box as well as a Message of the Day that players connecting to your server will see. The last option on this screen allows you to set a password required to join your server. Select Next when you're happy with these settings.

# Multiplayer

# Settings

Next, you'll set your preferred Settings options. Click the Force Respawn option to force fragged players to automatically respawn

For team games additional options become available. Versus Bot Ratio allows human players to play cooperatively on one team against Al opponents on the other team. Set this option to 1:1, 3:2, or 1:2 to configure the odds. Opposing Bot Faction allows you to configure the character models that the opposing will use to those of a single team.

#### Mutators

One last step before you begin your hosted game is to choose some Mutators if you like. Mutators are fun mutations to the default look and play of the game. As you highlight a Mutator, descriptions appear at the bottom of the screen. Double-Click a Mutator to add it to the Enable list. You can also click the Add/Remove options at the bottom of the screen to add to or remove Mutators from the Enable list.

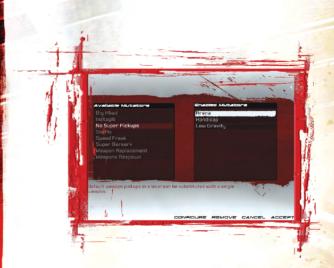

# Community & Settings

Community

This option allows you to view the latest UT3 News, manage your Friends list, check for Messages, view the UT3 Leaderboards, and view Recorded Demos.

#### News

Get the latest Unreal Tournament 3 news updates.

#### Friends

You can view and manage (add or remove) Friends from the list. When you select Details, you can use the **Send Message** option to communicate with your friend, **Invite** the friend to a game or **Follow** the friend to a match.

# Messages

If you've received any messages, you'll find them here.

## Leaderboards

View the stats for players within the community. You can sort the Leaderboards information by Server Type and use View Filters to limit the statistics returned to just the information you want.

Demo Playback

Demo Playback is used to view games that you recorded by checking Record Demo in the Settings screen. Select the Demo you'd like to view and select Play Demo to load and view it

# Settings

# VIDEO

# Screen Resolution

Change the Resolution at which the game is displayed.

# Screen Mode

Toggle whether the game runs in full screen or windowed mode.

# Brightness

Modify the Brightness of the screen.

# Post Processing

Choose the type of post processing that works best with your video card. The Default option should work fine for your video card, but you may find one of the other three options works best for you.

# Reduced Gore

This option will tone down the more gory aspects of the game.

# Subtitles

Toggle Subtitles On or Off.

# Hardware Physics

This option will enable or disable physics acceleration.

# Settings

# Advanced Video Settings

Advanced video settings allow you to further adjust the performance and appearance of the game.

Screen Percentage: Change the amount of screen space to render in.

Texture Detail: Change the detail of the textures in-game.

World Detail: Change the detail of the world geometry.

Enable V-Sync: Toggle whether or not Vertical Sync is enabled

# AUDIO

# Hardware OpenAL

Toggle whether or not to use Hardware Open AL (if available). Changing this option will require a restart of the game before the change will take effect.

## SFX Volume

Control the volume of sound effects in the game.

#### Music Volume

Control the volume of music in the game.

#### Voice Volume

Control the volume of voice in the game.

#### Ambience Volume

Control the volume of ambient sounds in the game.

## Announcement Type

Choose the type and/or amount of announcements during the game.

## Automatic Taunts

Enable or disable whether you'd like the Taunts to be automatic.

# Mute Voice

Enable or disable voice chat functionality during multiplayer matches. There are two settings from the Main Menu. You can Mute your voice or adjusts voice volume. If you have Voice enabled, it will appear so on your Friend's List, represented by an icon. You microphone hardware must be configured in Windows before starting UT3.

# Text-to-Speech Mode

Controls which text is converted to speech.

# INPUT

# Invert Y

Invert your up and down view. When enabled, pushing forward with the mouse will make you look down, and vice versa.

## Auto Aim

When enabled, Auto Aim will help you lock on to an opponent.

# Mouse Smoothing

Enable or disable mouse smoothing.

# Mouse Sensitivity

Tweak mouse sensitivity in-game.

# Settings

Configure Keys

This option allows you to configure the PC controls any way you like. Simply click on a control, then when prompted, select the new key (or other control) that you would like to replace that control. Repeat this process until you're satisfied with the new configuration. The **Defaults** option is always available if you'd like to restore the default configuration.

# PLAYER

ClanTag

Choose the clan prefix you'd like displayed before your username in-game.

# Network Connection

Set this option to an appropriate setting that will give you the best online experience. Obviously, the faster the connection the better, but you'll have to make sure it applies to your internet capabilities.

# Dynamic Netspeed

Toggle whether or not netspeed is dynamic.

## Allow Custom Characters

Check this option if you'd like to allow players to use their custom characters during the game.

# CUSTOMIZE CHARACTER

**Unreal Tournament 3** allows you to customize a character you can later use in battle. You'll first need to choose the Faction that your character will represent.

You'll then choose from the available Characters from that Faction. Once the Customize Character screen appears, you can select one of the eight categories of custom items: Facemask, Helmet, Goggles, Torso, Shoulder Pads, Arms, Thighs and Boots.

Go through the list of items until you're happy with the look of your character, then select **Accept**. Additional items can be unlocked with successful progression while playing in single player Campaign mode. The Toggle Shoulder Type allows you to control whether or not to display Shoulder Pads on your character.

Select the Rotate Character arrows to view your Character from different angles.

If you have a Unlock Code, use the Enter Unlock Code option to enter it and unlock a specific character.

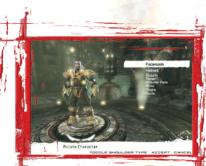

# Settings

# WEAPONS

Crosshair Type

The Normal setting is the unique crosshair that is applied to each weapon. A Simple crosshair is the same for all weapons. Hidden Crosshairs will display no crosshair in-game.

# Weapon Switch on Pickup

By default, you'll switch to the best weapon you pick up. This option allows you to disable that option and keep the weapon in hand.

# Weapon Hand

Decide where the currently equipped weapon is displayed. Select **Hidden** to display no first person weapon at all.

# Small Weapons

Toggle whether to display a smaller version of your weapon in hand.

# Display Weapon Bar

Toggle this option to decide whether or not to display your weapon bar.

# Only Show Available Weapons

Only your available weapons will be displayed (no empty slots).

# Weapon Priority

Select Weapon Priority from the Weapons Setting screen to alter the behavior of Weapon Switch on Pickup. Weapons lower in priority than others will not automatically be switched to when picked up.

Select the weapon whose priority you'd like to adjust and select the Up or Down arrow to move its position in the Queue. Select Defaults to reset the priority.

# HUD

# Zoomed Minimap

Toggle whether or not to default to a zoomed-in rotating minimap.

# Show Map

Toggle whether or not to display the map.

## Show Clock

Toggle whether or not to display the match clock.

# Show Scoring

Toggle whether or not to display the scoring table.

## Show Leaderboard

Toggle whether or not to display the leaderboard.

## Show Vehicle Armor

Toggle whether or not to display the vehicle armor count.

# **CREDITS**

View the names of those who worked long hours to bring you Unreal Tournament 3

# Deathmatch HUD

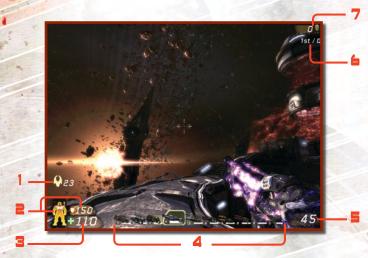

#### 1. Power Up/Power Up Time

After you've picked up timed power ups, an icon(s) is displayed. The Timer counts down remaining time, so make quick use of the power up.

#### 2. Armor/Armor Value

Your Armor Value is displayed as a number. Various pickups and powerups are shown as active on the paper doll to the left of the number.

#### 3. Health

Your Health counts down from 100. You can have a Health value higher than 100 if you pick up a Health pickup.

#### 4. Weapons

Your available weapons are displayed with the keyboard key in which they correspond (Keys 1 to 0).

#### 5. Ammunition

This displays your weapon's available Ammunition.

#### 6. Rank

Your Rank (1st, 2nd, etc.) is displayed, as well as where you rank in regards to first place. For example, "1st / +3" would indicate that you're in first place by three frags.

#### 7. Frags

This is your Frag count.

# Team Deathmatch HUD

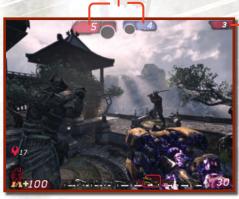

The Team Deathmatch HUD displays mostly the same information as the standard Deathmatch HUD, other than these two elements.

#### 1. Team Scores

Blue and Red team scores are shown.

#### 2. Frags

This displays your kill contribution to the team.

# Duel Deathmatch HUD

The Duel Deathmatch HUD is the same as the Team Deathmatch HUD, but the scoring is different and the current dueling player names are displayed.

#### 1. Frags

Displays you and your opponents score.

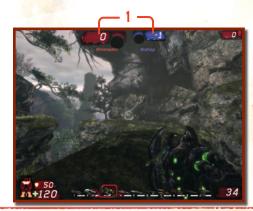

# Capture the Flag HUD

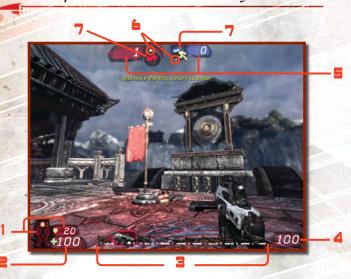

#### 1. Armor/Armor Value

Your Armor Value is displayed as a number. Various pickups and powerups are shown as active on the paper doll to the left of the number.

#### 2. Health

Your Health counts down from 100 as you take damage. You can have a Health value higher than 100 if you pick up a Health pickup.

#### 3. Weapons

Your available weapons are displayed.

#### 4. Ammunition

This displays your weapon's available Ammunition.

#### 5. Captured Flags

The number of Red and Blue team captured flags is displayed.

#### 6. Flag Base Directional Indicators

White arrows point the way to each team's flag base.

#### 7. Flag Status

Displays an icon indicating both teams flag status. There are icons for Secure, Taken and Dropped.

# Vehicle CTF HUD

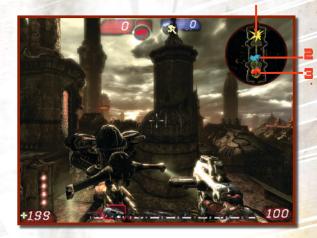

The Vehicle Capture the Flag (CTF) HUD displays mostly the same information as the standard CTF HUD, other than the Mini-Map.

# Map

#### 1. Flag Taken

This icon represents that the flag has been captured and is in route to the opponent's base.

#### 2. Flag on the Move

When captured, your flag icon will move across the map keeping you abreast of its location.

#### 3. Flag in Place

The flag is safe at the base.

# Warfare

This all-new game mode is a strategic, moving-battlefront, team game. The object is to destroy the enemy's Power Core by linking to it through control points called Nodes. Once a link is established the enemy Power Core's shield drops and it becomes vulnerable to an attack.

# Objective

The objective is to destroy the enemy's Power Core by reducing its 100 percent Health to zero. It's Red vs. Blue, and the clock is counting down.

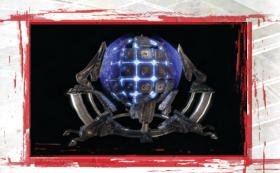

## Power Cores

Power Cores are found in each team's base. They start at 100 percent Health and cannot be repaired. At the start of a match, you can see the shield protecting the Power Core. That shield will drop, however, if the enemy successfully controls a series of Nodes leading up to your Prime Node. Once the Prime Node falls, your Power Core will become vulnerable to attack. Make sure to defend the Power Core at all costs! If you are able to retake the Prime Node, the shielding will return. Once a Power Core reaches zero Health, the match is over. Should a game reach overtime, the Power Cores will start to drain.

## Nodes

Controlling Nodes gives that team access to new weapons, new vehicles and new spawn points. Controlling Nodes (in order) all the way up to the enemy's base will make their Power Core vulnerable to attack. The more Nodes controlled during overtime, the faster the enemy core will drain. Some Nodes, while not critical in linking to the enemy Power Core, often give access to special vehicles that can turn the tide during the battle. Listen to the announcer and check the mini-map for which Nodes are vulnerable to attack and proceed there with haste! You may only capture Nodes that are adjacent and linkable from your Power Core or other friendly controlled Nodes. Don't attack any unlinked Nodes because they will be shielded to protect them from damage.

# Warfare

# Nodes (cont.)

Capture a neutral Node by running over its base to change it to your team's color. You'll see it constructing as the energy bar increases and plating materializes. It's very important to help the process along by using your Link Gun's alt-fire to construct it faster. Access the Link Gun by hitting the 5 Key and firing with the right mouse button. Multiple people using their Link Guns to construct a node will increase the rate at which it's built. A damaged Node can be healed in this manner. Once the Node reaches full Health, it will be briefly shielded from enemy capture.

When attacking an enemy Node, make sure the shields have been dropped and no enemy Orb runner

is nearby. Fire at it until all the energy drains and the plating has been blown off, It will return to a neutral state and allow either side to recapture it. Guard your Nodes! Attack the enemy Nodes!

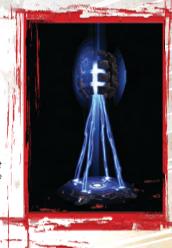

The primary use of an Orb is the 100% instantaneous capture of a linked, neutral or enemy Node. This will dramatically change the battlefield and allow even a losing team to make a comeback!

# Warfare

# Orbs (cont.)

Each team starts with one respawnable power Orb in their base. Take the Orb to become your team's Orb runner. But be careful, though, you'll be a prime target so bring back up! You may not use any vehicles and must carry the Orb on foot or on your hoverboard.

Holding an Orb in near proximity to a friendly Node constantly heals and shields it from enemy attack. You'll have to deal with any enemy Orb runner before taking down their Node so keep a close watch.

If you hear an announcement of incoming enemy Orb runners, destroy them at all costs or you may lose the Node. If you see an enemy Orb dropped, run up to it and press the **E Key** to sacrifice yourself and destroy it. Good for those last second saves!

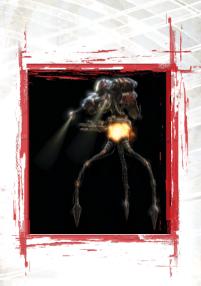

# Vehicles

The organic-styled Necris and traditional Axon vehicles (depending on the map) are scattered around the map near bases and Nodes. Try capturing the non-critical Nodes to bring additional vehicles into the fight. Some vehicles such as the menacing, tripod Darkwalker support more than one player, so try to jump in and join the fight by running up to a vehicle and pressing the E Key to take the gunner's position.

# Hoverboard

Every player in a Warfare match will have access to a Hoverboard by pressing the Q Key. See Hoverboard, pg. 29, for more details.

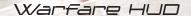

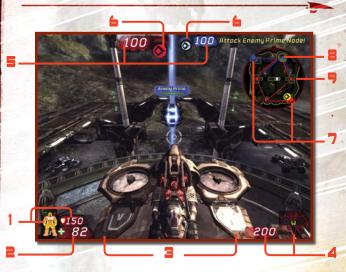

#### 1. Armor/Armor Value

Your Armor Value is displayed as a number. Various pickups and powerups are shown as active on the paper doll to the left of the number.

#### 2. Health

Your Health counts down from 100 as you take damage. You can have a Health value higher than 100 if you pick up a Health pickup.

#### 3. Weapons

When you're on foot, your available weapons are displayed here.

#### 4. Vehicle Armor

This displays your vehicle's current Armor status.

#### 5. Power Core Status

This shows the current health of the Power Cores.

#### 6. Orb Status

This icon shows that the Orb has spawned and is ready to be taken.

#### 7. Red and Blue Base Locations

#### 8. Current Suggested Objective

#### 9. Node Status

This icon represents one of the Nodes on the map and shows its status: Neutral, Converting, Friendly, Enemy and/or Locked.

# Unreal Characters

Team: Ronin Full name: James "Reaper" Hawkins Birthplace: Twin Souls mining colony. Cox Nebula

Reaper was born into a hardworking mining family in the Twin Souls clan. Four years ago, his only sister joined the Fist of the Twin Souls - the security forces charged with protecting the clan. After a dangerous skirmish left her injured. Reaper left the mines and joined the Fist in order to watch for her safety. His agile handling of the drills translated to able marksmanship, and his keen intellect gave him a grasp on three dimensional combat tactics that many lack.

Team: Ronin Full Name: Sarah "Jester" Hawkins Birthplace: Twin Souls mining colony, Cox Nebula

Jester was born into a hardworking mining family in the Twin Souls clan. She never showed much aptitude for mining; her capricious, happy-golucky attitude was not a fit for the dangerous, methodical lifestyle of a miner. Instead, she chose an even more dangerous route by joining the Fist of the Twin Souls - the security forces charged with protecting the clan's interests at the colony and abroad. Her acrobatics in combat, not to mention her carefree approach, left her with the nickname "Jester".

Team: Ronin Full Name: Terrence "Othello" Marshall Birthplace: White Plains, New York

Othello was born into a family of means, and never had to work to support himself. Instead, he challenged himself with the most deadly jobs and in adrenaline-fueling adventures around the galaxy - climbing the ice floes of Mt. Karanish, participation in the Liandri Grand Tournament. even mercenary work in against-all-odds military conflicts. Othello became a drifter, floating from colony to colony, feeding his needs as a street brawler and soldier for hire. A series of unfortunate coincidences made him a first-hand witness to the Twin Souls Massacre.

# Reaper

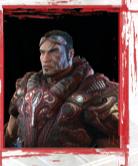

# Jester

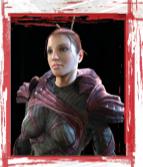

# Othello

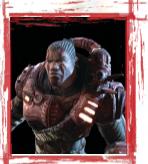

# Unreal Characters

Team: Ronin

Full Name: Jeremiah "Bishop" O'Connor

Birthplace: Deep Space aboard Grist.

Bishop considers himself a Crusader, a Knight

Templar on a mission from god. Those falling

outside of his close circle of friends, or worse,

those serving an on opposing force in a bat-

tle, are subject to his brand of divine justice.

No church would ever sanction his methods.

His tactics usually fall just within the limits of

legality and wartime treaty convention, but

they never fit well within a civilized society or

regular army. Thus Bishop found himself on the fringes of known space, serving as a mercenary by day and an exceedingly unpopular

his parents' cargo transport.

# Bishop

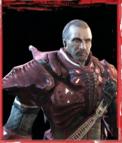

# Malcolm

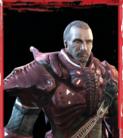

## Team: Thundercrash Birthplace: Earth

army chaplain by night.

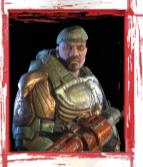

During the off-season, Tournament stars and team captains are often recruited by the major corporations to serve as consultants for training or leading their paramilitary security forces. With so much at stake on planet Taryd. the Izanagi Corporation made a massive investment, recruiting tournament champion Malcolm as commander of their security forces. Malcolm a true survivor and born leader, a nine-time champion whose face is recognized on every planet in the galaxy.

# \_auren

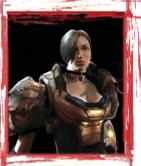

## Team: Iron Guard Birthplace: Unknown

Lauren is fierce, loyal, and technically capable, but is best known for her incredible reflexes. Born into a poor asteroid miner family, she became notorious by stealthily eradicating her parents' competitors in space before becoming a full time Tournament warrior, Lauren currently leads the Axon sponsored Iron Guard team. She is a well-respected superstar, but is tough and no nonsense in her approach.

# Unreal Characters

# Team: Black Legion Birthplace: Unknown

The secretive Phayder Corporation developed the Necris treatment process to produce an elite group of "undead" assassins. The Necris process itself has no spiritual component, but those who have undergone the treatment have built up a religion based on this transformation. Over time, the Necris religion has become an important part of the Corporation's driving principles. Akasha is a Necris High Inquisitor, a ruthless leader who has ordered countless massacres.

## Team: Liandri Birthplace: Unknown

Matrix leads a team of combat modified versions of the Liandri Mining Corporation's world-class security drones. The Liandri Corporation has developed large numbers of both robots and automatons, To date, they refuse to divulge whether Matrix is entirely artificial, or a highly enhanced and modified human. There are strong arguments from each camp, but everyone agrees that Matrix is a fearsome opponent.

# Team: Krall Birthplace: Somewhere in Skaarj Empire

The Krall are a fierce reptilian species used by the Skaarj for pacification of newly conquered planets. It is a testament to their fighting skills that the Skaarj use them as warriors rather than slaves. The Krall social structure is too fragmented for them to become a major force on a large scale, but as individual fighters they are truly formidable. Scythe is notoriously vicious, and controls his tribe by tooth and claw. His underlings fear rather than respect him.

# Akasha

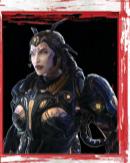

# Matrix

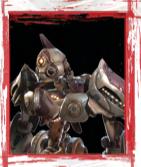

# Scythe

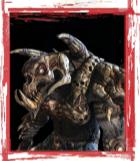

# W/eapons

#### Impact Hammer

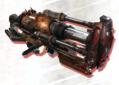

Originally designed for sub-surface drift mining, this weapon can focus several hundred metric tons of pressure into the space of a few square centimeters. The impact, and resulting shock wave, easily destabilizes solid stone to speed ore separation and excavation. After several mining accidents highlighted the Hammer's devastating effect on the human body, the N.E.G. military took interest.

To improve the Hammer's effectiveness against vehicles with shock-absorbing armor, an alternate electromagnetic pulse (EMP) mode was added. The EMP violently scrambles onboard computer systems, quickly leading to engine failure. Field testing showed the EMP has a similar effect on infantry powerups, knocking them off soldiers and enabling battlefield recovery.

#### Enforcer

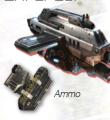

For decades, the Enforcer pistol was the combat sidearm of choice. Veteran soldiers appreciated the lightweight handgun's power, accuracy, and balance. In recent years, the ever-burning desire for greater firepower led to general issue of the AR770 assault rifle. Military procurement officers were drawn to the AR770's higher cyclic rate and underslung M355 grenade launcher, but seasoned combatants missed the dependability of the Enforcer. Axon Research listened to the soldiers, and their new Enforcer MP ("Machine Pistol") model provides the best of both worlds.

Side-fed magazines provide greater capacity, while balancing the shooter's aim when wielding two pistols. With a deadly accurate semi-automatic mode, and a selectable burst fire mode, the Enforcer is back, and the modern battlefield will never be the same.

#### Bio Rifle

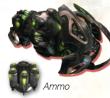

The GES BioRifle processes Tarydium from its stable crystalline form into a reactive mutagenic sludge. It can rapidly disperse these toxins for wide-area coverage, or fire a virulent payload of variable, but usually lethal, capacity. In layman's terms, this means the BioRifle can pepper an area with small globs of biosludge, or launch one noxious glob at the target. The BioRifle's ability to carpet an area with a toxic minefield makes it a notoriously effective defensive weapon.

#### Shock Rifle

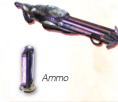

The ASMD Shock Rifle has changed little since its first incorporation into the Liandri Tournament. The ASMD sports two firing modes: a thin photon beam, and a sphere of unstable plasma energy. These modes are each deadly in their own right, but used together they can neutralize opponents in a devastating shockwave. The energy spheres can be detonated with the photon beam, releasing the explosive energy of the anti-photons in the plasma's EM containment field.

# W/eapons

#### LINK GUN

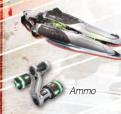

Riordan Dynamic Weapon Systems is best known for their all-purpose combat engineering weapon system, the Advanced Plasma Rifle v24. Its primary mode is a standard rapid-fire plasma weapon. But the alternate mode beam also serves a multitude of engineering uses on the battlefield, from repairing friendly vehicles to constructing power Nodes. The beam lens incorporates IFF detection, so that its dyanmic energy matrix automatically switches to a deadly plasma stream when contacting an enemy vehicle or soldier.

Contact with a friendly target switches to a harmless carrier stream, offloading energy from the onboard cells to the target. This boosts the output of any teammate who is linked to the rifle -- hence its nickname, the "Link Gun".

#### Stinger Minigun

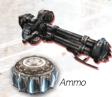

Replacing the Minigun in this year's Tournament, the "Stinger" is actually a Liandri mining tool converted into military service. The Stinger fires shards of unprocessed Tarydium crystal at an alarming rate, raking opponents with a storm of deadly needles. The alternate fire shoots larger hunks of crystal that can knock back an opponent, sometimes even pinning them to walls.

#### Flak Cannon

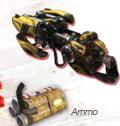

Trident Defensive Technologies continues to tweak and refine the flak cannon with their newly released Mk4 "Peacekeeper." In spite of its new name, the flak cannon remains banned from most military conflicts for high incidences of maiming and collateral damage. Still, the flak cannon is the weapon of choice for unconventional warfare in urban terrain. The cannon lobs an explosive flak shell that detonates on contact, sending shrapnel in a dangerously wide and unpredictable radius. The alternative mode actually detonates the shell in the barrel, launching shrapnel forward in a deadly shotgun pattern but often deafening the operator.

#### Rocket Launcher

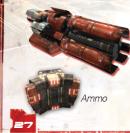

Each year, more accidental deaths are caused by the Trident Tri-barrel Rocket Launcher than in vehicular accidents and extreme sports combined. The kill radius for its standard dumbfire rocket is surprisingly high by design — so accidentally firing upon a nearby wall, or a nearby enemy soldier, can be quite fatal for the operator. The alternate fire adds to this suicidal lethality by loading and firing up to three rockets at once, in a spread, tight spiral, or lobbed like grenades. Regardless of the grim statistics, veteran soldiers still consider the 'old 8 ball' the most expedient way to put explosive ordnance on target.

# W/eapons

## Sniper Rifle

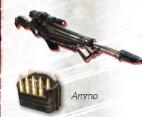

The venerable Axon Research long-range target interdiction rifle is the weapon of choice for the discerning sniper. Acquisition of a target at distance requires a steady hand, but the rewards merit the effort—the high-caliber round is lethal at any range. With a precise headshot, the target will be neutralized by the super-sonic bullet long before they hear the report. As they say in the N.E.G. Marines—"any shot you hear is nothing to be worried about."

#### Longbow AVRIL

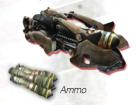

The Longbow Anti-Vehicle Rocket Launcher, a.k.a. the "AVRiL", gives dismounted infantry a fighting chance in an armored conflict. Its solid fuel missile can be "dumbfired" as an unguided rocket, but the AVRiL's famed kill percentages come from its optical tracking system. The alternate fire zooms and locks on to a vehicle, guiding the missile towards its target at inescapable speeds.

The missile's microdappled control planes use increased surface area to give unprecedented turning radius, guaranteeing delivery of its shaped PolyDiChlorite charge into all but the most nimble vehicles. The AVRIL is notoriously slow to reload, so it should be employed with caution in a pitched battle. Note, the Longbow's targeting laser is standardized for most Axon military equipment, so it can be used in other battlefield applications such as directing spider mines.

#### Redeemer

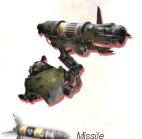

"Even your least effective soldiers will earn a respectable bodycount with this tactical nuclear device." So said the original brochure for the Redeemer, still unchallenged in its role as the most powerful man-portable weapon system known through the galaxy. The slow-moving but but utterly devastating missile, affectionately known as "Lola" by veteran soldiers, now uses an Enhanced Radiation payload. This ensures maximum tissue failure without undue property damage, perfect for modern assault-and-capture tactics.

The Redeemer's alternate mode fires the missile using the disposable fly-by-wire guidance system, though the manual recommends using this mode only in areas of relative safety.

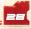

# W/eapons

#### Hoverboard

The reliable delivery of dismounted infantry has been a battlefield logistical issue for millennia. Vehicle factories require massive Tarydium stockpiles, and personal translocating devices quickly deplete their energy reserves on large battlefields. In response to the need for a unified transport solution, personnel can now be equipped with anti-photon Hoverboards.

The harmonic osoillation of three radiating Tarydium-fiber flywheels provides enough thrust to keep riders in their air. Specially de-

signed coil systems draw kinetic energy from the flywheels, powering a series of ducted fans along the underside of the board to generate forward momentum. The Hoverboard's agile design and attitude-based steering system does have one major drawback: the rider is defenseless, and any damage will usually result in a fall.

Note that the board does not perform well on low friction surfaces such as water and ice, but a magnetic grapple is provided should the rider wish to tow behind larger vehicles.

#### Translocator

The Translocator was originally designed by Liandri R&D for rapid rescue of expensive mining equipment during tunnel collapses and related emergencies. The technology also saved countless lives, but not without cost; rapid deresolution and reconstitution led to synaptic disruptions, and the debilitating symptoms like Teleportation Related Dementia (TReDs).

Today, after years of lucrative military development contracts, portable teleportation technology has been declared "sufficiently safe" for regular use by front-line infantry.

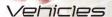

#### Axon Cicada

The Axon Cicada provides versatile near-air support for both offensive and defensive operations. Dual wingborne rotors allow for vertical takeoff and landing, hovering capability, and multi-vectored propulsion. Side mounted rocket pods can be fired in quick succession to suppress a target at distance, or loaded up to 16 at a time and launched in a single volley that will home toward and annihilate its intended target. A secondary gunner position controls the underslung ball-turret plasma cannon. The Cicada's low top speed and distinctive flight signal.

nature make it a ready target for anti-vehicle rockets, so the secondary gunner also has chaff defensive countermeasures available.

#### Axon Coliath

The Goliath-class tank has served the Axon infantry as a front-line offensive weapon for more than two decades. Protected by heavy RHA carbon-duranium armor, the Goliath trades speed for endurance and brute force, Four synchronized stabilizers let the turret rotate independently

synchronized stabilizers let the turret rotate independently from the chassis, and the built-in targeting scope allows for the tracking of enemies at both medium and long range. The Goliath's main cannon delivers a massive 140mm depleted-uranium round at over 1500 meters per second. An additional gunner seat features a turret-mounted 12.7mm machine gun.

Working in tandem, these two weap-

ons provide a strong offense against both enemy infantry and vehicles.

#### Axon Heilbender

The Axon Hellbender is the spiritual successor to the High Mobility Multipurpose Wheeled Vehicles of the 20th century. The upgraded chassis provides strong maneuverability in the field, and the up-armored neutron panels offer moderate protection to the vehicle's occupants. The Hellbender's main strength, however, is its powerful weaponry. The rear turret focuses a devastating bolt of plasma at its target. The front-mounted shock cannon releases floating mines of unstable plasma which can be chain-ignited by the weapon's secondary fire photon beam. It is not uncommon to see a group of enemies devastated

by this spectacular weapon, and it should be approached with caution.

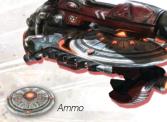

# Vehicles

#### Axon Leviathan

The Leviathan "super vehicle" is the ultimate expression of Axon military firepower. This behemoth is the size of a building, supported by 8 wheels. Each wheel is more than 3 meters in diameter. Infantry accessible turrets sit along the upper deck of the vehicle, strategically located near each corner to ensure maximum protection capability and shield coverage. The Leviathan's massive girth is required to support the true centerpiece of Axon weaponry. The backbone of the vehicle deploys outward and upward to expose an orbital-grade ion cannon. Powered by two quantum-fusion impulse reactors, the cannon's beam focuses to create

a negative singularity at the point of impact, drawing all energy and matter out of the immediate area. This singularity explodes outward with devastating force. The resulting shockwave annihilates everything within its radius. There are documented cases of Leviathans single-handedly leveling entire cities; anything less than a full battalion assault against a fully-manned Leviathan is nothing short of suicide.

#### Axon Manta

Thanks to its ultra-lightweight armor and unmatched agility, the Axon IFV Manta has repeatedly proven itself on battlefields across the galaxy. The Manta is propelled by two flush-mounted, magnetically impelled fans which can be instantly pitched, allowing the vehicle to leap high into the air, then quickly duck below incoming obstacles or enemy fire. Its superior agility is paired with two multi-stage plasma casters that burn hot and reload quickly, making the Manta particularly effective in suppressing enemy infantry.

#### Axon Paladin

This all-terrain vehicle features a signature Projection Turret with powerful offensive and defensive capabilities that are unique to Axon design. As an offensive measure, the Projection Turret launches high-speed plasma cores

at long range, which discharge on impact with a wide-area explosive force. While more than capable on the offensive side of a battle, the defensive capabilities of the Paladin are unmatched in modern warfare. The Projection Turret can also deploy a large energy shield matrix that is strong enough to completely protect the shielded area from any and all incoming fire. As

a last resort measure, the Projection Turret can even launch plasma cores directly into its own shield matrix, discharging them around the entire perimeter of the Paladin with a burst of energy that is deadly to any nearby dismounted infantry.

# Vehicles

# Axon Raptor

The FZ-5 Raptor maintains Axon's stranglehold on air-to-ground combat superiority. A grid array of magneto-conducting cells, powered by phase-induction plasma turbines, covers its articulated wings. The grid array vectors gravity away from the Raptor in the direction the pilot chooses, enhancing mobility and giving the Raptor the ability to hover in place at will. Armed with two solidistate plasma projectors and a homing missile mount, the Raptor is effective offensively, but given the grid array's susceptibility to damage, the Raptor is best used for stealthy interdiction rather than

frontal assault. Due to the vehicle's delicate nature, Raptor pilots must always be cautious of guided Longbow rockets and turret attacks from the ground.

# Axon Scorpion

The Scorpion L2 buggy shows vast improvements over previous generation models. The characteristic sling blades are now forward mounted under the chassis for improved accuracy

and feature a proton-charged self-sharpening edge that will cleave through all known types of body armor. The unreliable bolo mechanism has been replaced with a mortar that fires homing spheres of charged anti-matter. The tail of the vehicle has been fitted with two afterburning propulsion units capable of boosting the already nimble vehicle up to speeds over

100 KPH in less than a second. At this top speed, the fuel lines burn so hot that they can actually ignite the Tarydium in the compression chamber, causing a chain reaction that will turn the Scorpion into an explosive meteor. Some drivers have even been known to use this "flaw" as a highly effective weapon against larger, better armored targets. Luckily, the steering column has been encased within a protective carapace that will auto-release and eject the driver should such an engine meltdown occur.

#### AXON SPMA

This self propelled mobile artillery (SPMA) device is infamous for its ability to blanket a large area with devastating fire

its ability to blanket a large area with devastating fire that falls from the sky above. The Axon Hellfire is sufficiently maneuverable to deploy its long range artillery cannon on almost any terrain. A remote camera gives its operator a bird's-eye view of the battlefield through a targeting reticule that calculates the projected area of impact in real time. The vehicle housing also incorporates a defensive shock cannon that deploys floating mines of unstable plasma which

deploys floating mines of unstable plasma which can be chain-ignited by the weapon's secondary fire photon beam.

# Venicles

#### Necris Darkwalker

Mounted on a tripod of nano-fueled tentacles, the Darkwalker stands imposingly tall in the battlefield, intending to strike fear into the hearts of those who oppose the Necris. Few have faced this offensive platform in battle and lived to tell the tale. Side mounted particle accelerators combine their firepower into a large sweeping beam that disintegrates anything in its path. Integrated compressor units along the underside of the vehicle release a battle cry that is as destructive as it is intimidating. The concussive blast released by the horns impairs the senses and paralyzes anyone caught below the Walker, leaving them vulnerable to fire from the secondary turret or the crushing forces of the crouching Darkwalker itself.

## Necris Fury

This airborne terror defies all rational explanation. Nanoblack turbines seem to discount the laws of physics and ignore gravity, allowing for vertical takeoffs and mid-flight hovering. An array of tentacles mounted on the front of the vehicle pulls the Fury through the air with sudden bursts of speed and unpredictable barrel roll maneuvers. Energy can also be funneled through the tentacles, and focused into a plasmid beam that quickly burns away enemy armor.

#### Necris Nemesis

The Nemesis is the unholy spawn of a mobile turret and a main battle tank. Two segmented hover treads, separated by a glowing nanocore propulsion engine, creep across any terrain in a nearly organic fashion. The centerpiece of the Nemesis is an actuated plasmid turret capable of attacking in any of three transforming configurations. When compacted, the turret locks into a forward facing position and all energy is funneled into the hover treads. This

dramatically lowers the overall profile of the vehicle and allows for a great boost in speed.

When fully engaged, the turret rises up to great heights, and the plasmid energy of the nanocore can be seen from great distances. It is a sight should be taken as a warning, as a Nem-

Such a sight should be taken as a warning, as a Nemesis turret in this state is capable of delivering a rapid fire plasma beam with immense power and devastating accuracy.

# Vehicles

# Necris Nightshade

Although there have been no confirmed sightings of the Nightshade, recon teams claim to have encountered an unknown "camouflaged support vehicle" in the field. These teams describe

vehicle" in the field. These teams describe seeing minefields and other traps materializing out of thin air in battles with the Necris. Most likely, the Nightshade is surrounded by a cloaking system that permanently bends light, similar to the temporary cloaking device that Axon Tech teams sometimes deploy to infantry captains. More research is needed, and ARC scientists would pay dearly to get their hands on this technology.

## Necris Scavenger

A Necris Scavenger barreling toward –and over—its enemies is a truly fearsome sight. The Scavenger's pilot is enveloped in a sphere of modulated nanoblack that can phase-cycle across the battlefield at great speed, barreling through obstacles

and crushing infantry with reckless abandon. Nano-fueled tentacles can be deployed from the central sphere in multiple configurations. When partially deployed, the tentacles spin around the central core in a whirlwind of destructive force, causing even more damage than the sphere alone. When fully deployed, the

Scavenger can actually walk on the Tentacles, or use them to leap into the air and climb over any obstacles in its way. The Scavenger is always accompanied by a protective drone that is comprised of pure sentient nanoblack. When employed, the drone locks on to a target and instantly begins to deteriorate it at a molecular level, leaving nothing in its wake.

#### Necris Viper

The Viper is the fastest moving vehicle on any battlefield. The Viper is lightly armored and somewhat less agile than similar Axon counterparts, but it compensates for this with one of the most destructive attacks of all Necris vehicles. It can literally launch itself at a target, converting all its momentum and power into a single armor-penetrating impact. As the Viper rises into the air, two articulated stabilizers unfurl to reveal the anti-gravity fuel cell that controls vehicle movement. It momentarily hovers while it locks on to a target, then

simultaneously ejects its pilot and launches itself forward with fully destructive intention. Its conventional armament includes front-mounted cannons that launch spheres of rebounding plasmid energy. They are not particularly lethal, but their high rate of fire and ability to ricochet around corners makes them effective nevertheless.

# Pickups

Pickups are battlefield supplies, such as ammunition and armor, When taken, these supplies will respawn after a short time.

# Ammunition

When weapons are spawned on the battlefield they contain limited ammunition. Soldiers must search for additional ammunition appropriate to each weapon: Tarydium crystal shards for the Stinger, semi-stable Percussex shells, etc. Generally, additional ammunition can be found near a weapon spawn point, but this is not always the case. Ammunition is never interchangeable between weapons. To get a look at each weapon's ammunition, see Weapons, pgs. 26 - 28.

# Armor

Armor is protective combat shielding that reduces, but does not entirely stop, damage to the wearer. Armor effectiveness is lowered each time it's damaged, until it's eventually destroyed. Armor is destroyed a single piece at a time, from most protective to least. Types of Armor:

# Armor Vest

Covers the chest and gives 50 points of armor

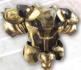

# Helmet

Covers the head and gives 20 points of armor. The helmet also provides protection against additional damage from head

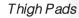

Covers the legs and gives 30 points of armor.

# Health Packs

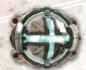

### Health

These Nanosurgeon packs work interchangeably for biological, mechanical, and nanoblack soldiers. They appear in standard health packs, small health vials, or a massive "Keg O' Health" that completely heals the body. Health vials and the Keg can take the body's health beyond normal limits, making the soldier able to withstand even more punishment before untimely death.

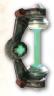

# Powerups

Powerups provide special combat abilities. Many have a limited duration, displayed on the combat HUD. To activate a powerup, simply walk over it, and your battle armor does the rest. The powerup will later respawn after a fixed interval. Elite soldiers often mentally count down the respawn timer in order to deny enemies access to these powerful enhancements. Killed enemies will drop their Powerups, giving some benefit to those who risk facing them. The Impulse Hammer's EMP mode can also be used to short-circuit powerups and drop them to the ground.

The Berserk powerup instills you with the primal rage of a bloodsoaked Skaari warrior. The soldier's firing rate increases on all weaponry, resulting in massive damage output.

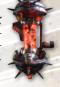

# Damage Amp

The damage amplifier, known as the UDamage for its easily recognized "U" shape, boosts all weapons damage to devastating levels. The UDamage overlays a purple hue on weaponry, and each shot fired gives a keening sound, but these indicators are rarely enough to save the lives of nearby enemies.

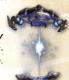

# Invisibility

The invisibility powerup invokes a powerful camouflage device, making the soldier nearly (but not entirely) invisible.

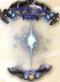

# Invulnerability

The Phadyer corporation recently developed this prototype armor, which uses a modulated nanoblack shield to absorb any attack. These devices consume immense amounts of power, and last for only a limited time, else the Phayder corporation would already rule the known galaxy.

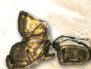

## Jump Boots

These boots can be used to propel the wearer to great heights. These boots only consume power when used, so they are limited to a number of jumps rather than a set period of time. They are activated by double-jumping

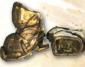

# Shield Belt

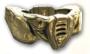

The shield belt is a powerful protective device that gives 100 points of armor, the same as an entire suit of armor pickups. The shield belt absorbs all damage, unlike armor which absorbs only part of any weapons damage.

# Deployables

Deployable Devices are offensive or defensive equipment placed upon the battlefield. Some are carried by hand, while others are delivered by combat support vehicles.

#### **EMP**

The Electromagnetic Pulse Mine is used to defend against enemy armor. When an enemy vehicle comes within range of the mine's proximity sensors, the mine detonates with a single wide-area EMP burst. This pulse triggers fail-safe ejection systems on any nearby vehicles, and also shuts down their computer systems, making the vehicles uselies until they reboot.

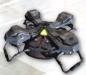

# Shaped-Charge

The shaped charge is a hand-carried detonation pack that can be used to clear battlefield obstructions, such as blockades.

# Shield Generator

The shield generator creates a massive multi-faceted shield that stops all weapon fire but allows passage of soldiers and vehicles.

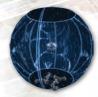

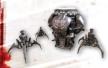

# Spidermine Trap

When armed, this trap waits for nearby enemies, then sends a swarm of spider-like robots to attack. The robots dig into their targets, then detonate, and are extremely dangerous in packs. The AVRiL Longbow's laser designation system can be used to guide these spider robots from the trip towards distant enemies.

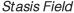

The technology powering this device is not entirely understood, even by the scientists who assembled the prototype. The apparent effect, though, is quite clear – the perception of time is literally bent to a crawl inside the generated field. This device is extremely effective in defense situations, as it can create tactical choke points, or even be used to slow assaults on Nodes or FLaGs.

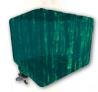

# MODS/Unreal Editor :

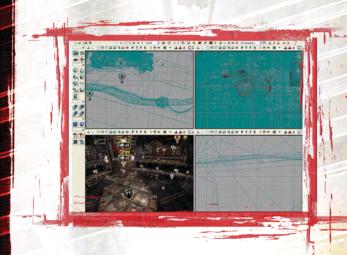

# Unreal Engine 3 Editor

You can create characters, weapons, vehicles, pickups, full conversion mods, customizable items, or just about anything in the game. You get the full toolkit necessary to modify the game however you want. If you want to get more advanced, you can utilize popular 3D editing or Audio suite programs and import that content into the editor.

If you have the UT3 Collectors Edition, check out the Bonus DVD for tutorial videos that will show you the ins and outs of the Editor.

For more enhanced guides, tips and tricks, check out the numerous fan sites online or written publications that cover UT3.

Here are a few other useful links to explore:

www.unrealtournament3.com (official site of Unreal Tournament 3)

www. planetunreal.com

www.beyondunreal.com

# End User License Agreement

#### END-USER LICENSE AGREEMENT AND IGN/GAMESPY PRIVACY POLICY

PLEASE READ CAREFULLY. BY USING OR INSTALLING THIS SOFTWARE, OR BY PLACING OR COPYING THIS SOFT-WARE ON YOUR COMPUTER HARDWARE, COMPUTER RAM OR OTHER STORAGE MEDIUM, YOU ARE AGREEING TO BE BOUND BY THE TERMS BELOW, THE TERMS OF THE LICENSE FOUND AT http://unrealtournament3.com/eula AND THE TERMS OF THE IGN/GAMESPY PRIVACY POLICY. IF YOU DO NOT AGREE TO THESE TERMS, PROMPTLY DISCONTINUE THE INSTALLATION PROCESS AND CEASE ALL USE OF THIS SOFTWARE.

Collection of Personal Data. Personal data in the form of an e-mail address may be collected from you during the online registration process if you choose to participate in the online features of the Software (the "Personal Data"). IGN/GameSpy shall be responsible for all aspects of the collection and handling of all Personal Data and the use of such data shall be governed by the IGN/GameSpy privacy policy printed below.

#### **IGN Privacy Policy**

Effective as of February 2, 2007. This policy will change from time to time. The most recent version can be found at: http://corp.ign.com/privacy.html

IGN Entertainment, Inc. (together with its subsidiaries, "IGN" or "we") is part of the News America Group, which has adopted a set of Privacy Principles http://www.newscorp.com/privacy.html applicable to all its U.S.-based companies. IGN has implemented those Principles in this Privacy Policy, which describes how we collect, use, and share personally identifiable information (information that can be used to identify you, such as your full name, email address, mailing address, or telephone number) ("PII") we obtain from and about individuals located in the U.S. both online and off-line.

This Policy applies to all web sites and services owned or provided by IGN, including its subsidiaries (collectively "IGN Sites"). IGN Sites include, but are not limited to, IGN.com, VaultNetwork.com, CheatsCodesGuides.com, GameSpucom, GameSpy.com, GameSpy.com, GameSpyArcade.com, GameSpyArcade.com, Direct2Drive.com, Rotten-Tomatoes.com, FilePlanet.com, 3DGamers.com, Insider.ign.com, and AskMen.com, as well as other IGN-branded services. New sites. domain names. or services that we add to the IGN Sites will be subject to this Policy.

The IGN Sites are general audience web sites, and IGN does not knowingly collect PII from children under 13 years of age.

From time to time we may revise this Policy to reflect industry initiatives or changes in the law, our information collection and use practices, the features of the IGN Sites, or technology. If we make revisions that change the way we collect or use your PII, those changes will be posted in this Policy and the effective date will be noted at the beginning of this Policy. Therefore, you should review it periodically so that you are up to date on our most current policies and practices. If we materially change our practices regarding use of your PII, your PII will continue to be governed by the Policy under which it was collected unless you have been provided notice of, and have not objected to, the change.

#### **COLLECTION: Collection of PII by IGN**

General. IGN collects PII in order to create or enhance our relationship with you. When we collect PII from you it is because you are voluntarily submitting the information to us in order to participate in certain activities including (i) registration for certain online services and tools such as downloads, message boards, chat rooms or other community services; (ii) registration for special communications, such as email updates and newsletters; (iii) subscription registration; (iv) purchase products or services from or through the IGN Sites; (v) user surveys; (vi) events, sweep-stakes, contests or promotions; and (vii) registration for online multi- or single-player gaming. We may obtain PII from third parties that we consider to be reputable. We also may receive on the IGN Sites user-generated content or information of any type or medium, which may include PII, including but not limited to: audio conversations; text chat and video images from chat rooms; user reviews; and game quide submissions.

Please keep in mind that whenever you voluntarily disclose personal information in public areas of an IGN Site, such as the member home pages and message boards, your information can be viewed and possibly used by others. We advise users to be especially careful in such public areas about disclosing PII, such as full name, home address, or phone number.

Cookies. Cookies are small bits of information that are placed on the hard drive of your computer when you visit the IGN Sites. We may use cookies to recognize users who have already registered for an IGN Site, allowing those users to speed up their future activities on the IGN Sites. Information about your activities on IGN sites and other non-personally identifiable information about you may also be used to tailor the online ads you encounter to those we believe are consistent with your interests.

# End User License Agreemen

Third party advertisements displayed on the IGN Sites may also contain cookies set by Internet advertising companies or advertisers. IGN does not control these cookies. You should check the privacy policy of the Internet advertising company or advertiser to see whether and how it uses cookies. See the "Notice" section below for more information on third party advertisements.

IGN may use cookies and similar tools to relate your use of the IGN Sites to PII obtained from you or a third party. For example, if you've asked us to provide you with information about our products or promotions, cookie and/or click stream data about your activities on the IGN Sites may allow us to limit the materials we provide you to items we think you will find interesting, based on your prior online activities and preferences. We will not coordinate your PII and web site activity information in this manner without first obtaining your express affirmative consent.

You can set your computer to alert you each time a cookie is being sent or to refuse cookies completely. However, without cookies, you may not have access to certain features on the IGN Sites.

Web beacons. The IGN Sites may contain electronic images known as Web beacons - sometimes called singlepixel gifs - that may be used to assist in delivering or accessing cookies on our sites and allow us to count users who have visited those pages and to deliver co-branded services. We may include Web beacons in promotional e-mail messages or our newsletters in order to determine whether messages have been opened and acted upon.

We may also employ Web beacons from third parties in order to help us compile aggregated statistics and determine the effectiveness of our promotional campaigns. We prohibit Web beacons on our sites from being used by third parties to collect or access your personal information.

Finally, we may work with other companies that advertise on the IGN Sites to place Web beacons on their sites in order to allow us to develop statistics on how often clicking on an advertisement on an IGN site results in a purchase or other action on the advertiser's site.

#### NOTICE: IGN Will Provide You with Notice About its PII Collection Practices

When you voluntarily provide PII in response to our request or we authorize a third party to collect PII from you on the IGN Sites, we will inform you about who is collecting the information, how and why the information is being collected, and the types of uses IGN will make of the information At the time you provide your PII, IGN will notify you of your options regarding our use of your PII (See "Choice" below). This Policy describes the types of other companies that may want to send you information about their products and services and with whom we may want to share your personal information. as provided in this Policy (See "Use" below).

Sometimes we collect PII from consumers in manual format or off-line, such as a post card or subscription form. Providing detailed notice in those situations often proves impractical, so consumers will instead be provided with a short notice that describes how to obtain the full text of this Policy and other relevant information from us.

When you sign up with our partners for services such as game hosting, userpages, and other services, you are providing information to the partner offering the service as well as to IGN. Use of your PII by the partner is subject to that partner's privacy policy, and you should carefully read the privacy policy of the partner providing the service before deciding to take advantage of the service.

The IGN Sites may be linked to Internet sites operated by other companies. Some of these third party sites may be co-branded with an IGN or affiliated entity's logo, even though they are not operated or maintained by IGN. The IGN Sites also carry advertisements from other companies. IGN is not responsible for the privacy practices of web sites operated by third parties that are linked to the IGN Sites or for the privacy practices of third party or national Internet advertising companies. Once you've left an IGN Site via such a link or by clicking on an advertisement, you should check the applicable privacy policy of the third party or advertiser site to determine how they will handle any PII they collect from you.

The IGN Sites may also be linked to sites operated by companies affiliated with IGN (i.e., that are part of the News America Group). Although all News America Group entities adhere to the group's Privacy Principles http://www.newscorp.com/privacy.html, visitors to those affiliated sites should still refer to their separate privacy policies and practices, which may differ in some respects from this Policy.

# End User License Agreement

Some of the advertisements that appear on the IGN Sites are delivered to you by nationalInternet advertising companies such as those listed below. These companies utilize certain technologies to deliver advertisements and marketing messages and to collect anonymous information about your visit to the IGN Sites, including information about the ads they display, via a cookie placed on your computer that reads (or approximates) your IP address. To opt out of information collection by these companies, or to obtain information about the technologies they use or their own privacy policies, please visit:

http://www.doubleclick.com/us/about doubleclick/privacy/

or

http://www.networkadvertising.org/optout nonppii.asp

#### CHOICE: IGN Will Provide You with Choices About the Use of Your PII

IGN will not use your PII for purposes different from those about which you have been notified, or share your PII with third parties that are not affiliated with IGN, unless you have asked to receive certain information and/or services from third parties or participate in certain third-party programs (such as beta or demos) and have been notified that the fulfillment of such a request requires the sharing of your PII or you have consented to such sharing.

For example, IGN provides game owners/publishers with certain hosted technology and software that enables various game related functionalities, such as online multi- or single-player gaming, on our Sites. If you are not already a registered user of the IGN Sites you may be asked to provide PII in connection with your use of such services. In addition, we may share your PII with game owners/publishers so that they can provide you with the services you have elected to receive. Similarly, IGN may provide downloads of software for, or host play of, pre-release test, or "beta", versions of games as well as partial game demonstrations, trials and full game downloads provided by the owner/publisher. In order to receive or participate in these programs, you may be required to provide PII, which we may provide to the owner/publisher. Any PII that you provide to game owners/publishers will be subject to the game owners/publisher privacy policy, and we have no control over the ways that game owners/publishers to whom you provide your PII may use your PII.

#### USE: IGN's Use of PII

IGN will use your PII in a manner that is consistent with this Policy. If IGN obtains PII from a third party, such as a business partner, our use of that information is governed by this Policy. IGN may use PII in aggregate, anonymous form for research purposes.

We may contact you regarding account status, changes to this Policy, our User Agreement or other terms of use, to confirm your registration, for customer service purposes or for any other business reason related to your use of IGN Sites.

IGN may share your PII with companies that are affiliated with us, that is, are part of the News America Group of companies. Provided you have given us consent, IGN may also share your PII with advertisers and business partners that are not affiliated with IGN, but would like to send you information about their products and services, such as sponsors of promotions or sweepstakes that appear on the IGN sites. We will never share your credit card information with third parties except those IGN uses to perform tasks (such as order fulfillment and payment processing) required to complete purchases you make through web sites.

IGN employees, agents, and contractors are required to have a legitimate business reason to obtain access to your PII. IGN may share your PII with outside contractors or agents who help us manage our information activities (i.e., sweepstakes administration, order fulfillment, statistical analyses), but they must have agreed only to use your PII to provide IGN with a specific service and not for any other purpose.

IGN may also enter into agreements with outside companies that possess the technology that allows IGN to customize the advertising and marketing messages you receive on the IGN Sites. Your non-PII and click stream data about your activities on our sites may be shared with these companies so this customization can be accomplished. These companies have agreed not to share your information with any third party or use it for any other purpose. Anonymous click stream and demographic information may also be shared with IGN's advertisers and business partners.

IGN automatically updates software used in conjunction with certain of the services available on the IGN Sites. In order to accomplish this, IGN collects information about a user's current version of the software from the user's computer. This information is not archived but is only used to determine which software requires updating.

IGN may record audio conversations or copy text chat or video images from chat rooms on the IGN Sites and may use and therefore disclose such material for use in connection with promoting the IGN Sites. In addition, IGN may collect other user-generated content such as user reviews and game guide submissions to post on our community hub site. Further information regarding user-generated content is available in the IGN User Agreement located at http://corp.ign.com/user-agreement.html

# End User License Agreemen

There may be instances when IGN may disclose PII without providing you with a choice in order to protect the legal rights of IGN, other companies within the News America Group or their employees, agents, and contractors; to protect the safety and security of visitors to our web sites; to investigate, prevent or protect against suspected fraud, illegal activity, violations of our user agreement or for risk management purposes; or to respond to subpoenas, court orders, or legal process, or to establish or exercise our legal rights or defend against legal claims. In addition, if IGN sells all or part of its business or makes a sale or transfer of assets or is otherwise involved in a merger or business transfer, IGN may transfer your PII to a third party as part of that transaction.

#### SECURITY: IGN Protects the Security of PII

IGN uses reasonable administrative, technical, personnel, and physical measures to safeguard PII in its possession against loss, theft and unauthorized use, disclosure, or modification. Passwords and other sensitive information stored by IGN are encrypted in transit. Notwithstanding these security measures, please be aware that when you submit PII to the IGN Sites over the Internet, the information may travel over many systems that are not under the IGN's control and may not be secure.

If a password is used to help protect your accounts and personal information, it is your responsibility to keep your password confidential. Do not share this information with anyone. Anyone who has access to your password will have access to your Pil, as well as to any credit card information that you have submitted. If you are sharing a computer with anyone you should always log out before leaving a site or service to protect access to your information from subsequent users.

#### ACCESS: How to Access, Correct, or Delete Your Preferences Regarding Your PII

To access, correct or update your account or other Personal Information such as your city or interests, please use the "My Account" link on the IGN Site on which you are registered.

If you want to update your email address or stop receiving these types of promotional emails, please follow the procedures to unsubscribe at the bottom of any email we send you. You may unsubscribe from any Premium service for which you have previously elected by following the instructions included in the IGM User Adrenement http://corp.lan.com/user-adreement.html.

#### REMEDIES AND COMPLIANCE: How to Contact IGN About Privacy Concerns

If you have any other questions, comments or complaints about this Policy, please contact us via our online form, available at http://support.ign.com/ or write to us at:

IGN Entertainment, Inc.

Attn: Legal Department/Privacy Administrator

8000 Marina Blvd.

4th Floor

Brisbane, CA 94005

\*Be sure to include the specific IGN Site to which you are a member and about which you have a question.

Senior Producer
Jeff Morris

Programmers
James Colding Amitt Mahajan
Matt Delfke Josh Markiewicz
Martin Sweitzer Joe Wilcox

Additional Programming
Ray Davis Jeff Farnis
Rob McLaughlin Dave Hagewood
Thomas James Warren Marshal

l aurent Delaven

Art Director Jeremiah O'Flaherty

Technical Art Director Shane Caudle

> <u>Lead Artist</u> Paul Jones

Artists Chris Bartlett Mike Buck Shano Caudle SCOTT DOSSOTT Deter Filis Rill Creen Matt Hancy James Hawkins Pete Haves Aaron Herzoo Jav Hosfelt JOSD Jav Kevin Johnstone Wyeth Johnson Crea Mitchell Kevin Lanning Maury Mountain Shane Pierce Aaron Smith Kendall Tucker Chris Wolls

Additional Artwork
Per Abrahamsen Cedric Fiorentino
Chris Perna John Sheffield

Lead Level Designers

Level Designers

Ryan Brucks Phill Cole

Stuart Fitzsimmons Bastlaan Frank

Paul Mader Warren Marshall

Sidney Rauchberger Demond Rogers

David Spalinski Mikey Spano

Additional Level Design
Cedric Fiorentino Ken Spencer
Alan Willard

Audio Director Mike Larson

<u>Technical Director, Unreal Engine 3</u> Joe Graf

Lead Engine Programmer

Daniel Vogel

Engine Programmers

Dave Burke

Mike Pricker

Keith Newton

Andrew Scheidecker

Scott Sherman

Tim Sweeney

Sam Zamani

Writing/Executive Producer
Or. Michael Capps

Battlefield Surgeon Rod Fergusson Associate Producer Tanya Jessen

<u>Biz</u> Dr. Michael Capps, President Mark Rein, VP Jay Wilbur, VP Joe Babcock, Controller

> Quality Assurance Scott Bigwood

Engine Quality Assurance

Brett Holcomb Aaron Jones

Preston Thorne

<u>Sys Admin</u> Warren Schultz Shane Smith Woody Ent, Intern

> Office Manager Anne Dube

Special Thanks Kimberly Thompson Cliff Bleszinski Jean Rochefort Jay Andrews Kelly Farrow Sarah Amidon Chris Mielke David Zucker Dhil Dohinson Clare Tirner Lee Jacobson Minuel Iribarren Samuel Peterson Ryan Cordon Chris Norden John Batos Jason Page Cort Stratton James Wand Rob Vawter Bruno Matzdorf Mark Danks Riley Russell Michael Sherrock Jim Black BOY Taylor Lesie Dirritano Rill Rehbock Dan Vivoli Eric Reichlev Creo LaBrer Steve Englehrecht Anna Fedorova Alex Ruzhentsev JOSE DOVID Dina Latvanya Sandra Conedon

the Cears of War Team

On-Site Test Leads Samuel "CriPPleR" Conzalez Roger "Roger" Collum

Roger "Roger" Collum

On-Site Testers

David DeYoung Robert Flachofsky
Steven Heines Randy Heimann
Nate Kelly Elliott Walters
Krystun H. Wells Bulg "Rene" Vilson
Andy "Destrothenecno" Bayle
Eric "Poptartbandit" Duggan
John "Nonquis" Elliot
Justin "Nightclucker" Heir
John "Dongfore" i Inecto

Music
Rom DiPrisco Jesper Kyd
Kevin Riepi

Jamey Scott Joey Kuras

TECHNICOLOR INTERACTIVE SERVICES

Director Audio Services

Tom Hays

<u>Casting Director</u> Chris Borders

Additional Voice Direction
Richard Epcar

<u>Sound Recording Supervisor</u> Lydian Tone

# Credits

<u>Recording Engineer</u> Morgan Gerhard David Walsh

<u>Dialog Editor</u>

David Fisk Elizabeth Johnson

Dialog Actors

*Jester* Andrea Baker

iron Guard male, Corrupt Robot Steve Blum

> <u>Status Announcer</u> Kimberly Brooks

> > <u>Othello</u> TC Carson

<u>Reaper</u> Chris Cox

<u>Malcolm</u> Creg Eagles

<u>Lauren</u> Serena Irwin

Necris Female, Akasha Mandy Kaplan

Necris male, Corrupt Robot Neil Kaplan

Twin Souls female, Iron Cuard female Iona Morris

> <u>Bishop</u> Nolan North

<u>Krall</u> David Sobolov

Reward An<mark>nouncer,</mark> Twin Souls male, Knall Fred Tatasciore

EPIC CAMES CHINA

Paul Meegan

Lu Zhi Gang

Lead Environment Artist

Liao Jun Hao

<u>Lead Character Artist</u>

Kono Yuan

STREAMLINE STUDIOS

Adam Canone Andre Stiegler Bart Oosten clark Morissaint Fabio Ilacqua Frederik Sjolund Henrik Bolle Iva Nedval Javier O'Nieiii Jornon I ours John Flannery Lidija Filipovic Lucas Bramlage Marc Schweinoch Michelle Rodriquez Mattias Magito DIDE Strend Renier Banninga Robert Larsson Ryan Keuhn Stefan Baier Steven Chaonon Thomas Schmall Wanja Svasek Alex Hi ineker David Lee Eric Colburo Estor Follor Eva Koekkoek Harpp Seble Hector Fernandez Manu Bains Mike Shurtleff Sahina Dirks Saskia Kronenburg Alexander Fernandez Anethea Veenman-Hodges Peter "Fufu Frauenwahi" Rénner

SOUNDELUX DESIGN GROUP Supervising Sound Designer & Mixing Scott Martin Cershin

Project Manager Shannon Potter

Sound Design
Brad Beaumont Stevi
Clint Richardson Pete

Chad Bedell Dutch Hill
Mark Camperell Patrick Yocono
Candice Baldwin

Steve Robinson

Peter Zinda

Additional Mixing & Prep Chad Bedell Alan Rankin

One Step Up Foley Recordings
Foley Artist

Dan O'connell

<u>Foley Mixer</u>

John Cucci

Asset Coordinator Patrick Ginn

Operations Manager Marc Aramian

> <u>Logo Design</u> Tom Szakolczay

<u>Krall Design</u> Jim Daly Arnie <mark>Jorgenser</mark>

Enviromental Concept Artists
Feng Zhu Vance Kovacs
John Wallin Liberto John Dickenson

MIDWAY HOME ENTERTAINMENT MIDWAY AMUSEMENT CAMES, INC.

Executive Producer

Mark Caldwell

<u>Producer</u> Jerry Huber

<u>Assistant Producer</u> Adam H<mark>an</mark>son

<u>Technical Director</u> Gary Lake

Midway Creative Services Yvonne Baptista Peter Bennett Ryan Braman Michael Crawford Dinoberto Cortes Stefano Dalu Cary Conzales Rang Macapavag Jon Mongelluzzo Sally Nichols Jack O'Neall Matt Schiol Bethann Smukowski Chris Skrundz James Vocel Bon White Christa Woss Larry Wotman

> Midway Marketing Sr. VP Marketing / CMO Steve Allison

> > VP of Marketing Mona Hamilton

<u>Director of Marketing</u> Tom McClure

# Credits

#### Sr. Product Mananger Randy Severin

Director of Channel Marketing Kimberly Montague

Director of Online Marketing Christian Munoz

Sr. Database Administrator Shirkant Dodiya

> Web Designer Nathan Peters

Midway Public Relations VP of Public Relations Reilly Brennan

Sr. Media Relations Manager Natalie Salzman

Assoc. Media Relations Manager Sarah Moschea

Midway Home Entertainment San Diego Quality Assurance QA Director

Paul Sterngold

QA Supervisor Adam Jones

> QA Lead FOIC COOM

Technical Standards Engineer Shana T. Bryant

QA Analysts Saleem Crawford Peter Briones Rommel Abalos Alex Salcedo

Brian Dumlao

Justin Kuehn Steve Scott John Rell JoJo Seaman Barrett Williams Dan Crieno Randall Iwashita Mike Campos Lawrence Mayfield Brad Logston Madeline Shopoff Henry Galindo

> Localization Manager Clermont Matton

Localization Supervisors Eric Pochat Josh Stacy

Localization QA Analysts Franklin Najarro Steve Farmer Leonardo Capezzuto Philip Vodermeyer

> DA Data Analyst Rehecca Dowd

EOS Cameo CTO

Console QA Lead Srikanth S K

> PC QA Lead Somanna PB

iQC in-Charge Sunii Kumar A P

#### QA Analysts

Console Team

Ravi Kumar Jain Lokesh MS Chaitanya M Bhatt Sri Vathsa N Varun P Manjunatha S Raghavendra Shetty J Roshan Panot

PC Team

Vinay Krishna Vikas Sawkar Víkas Dwivedi Vinay C Pradeen P Narayana Cawda Ajish Cherian

Kuppa Nagendra Prasad

PC Combat Lead Kamalanabha N

PC Compatibility Team Prathao R Prasad B Prashanth Rai

> CameQ Delivery Manager s Venugopal

CameQ Business Manager Cuillaume Fournier

> Program Manager Naveen N Belavadi

MIDWAY SPECIAL THANKS

John Stookey Carly Yandell Chris 'Blarg' Evans

SCEA Programming Chris Norden Cort Stratton

Erwin Coumans James Wang John Bates Steven Osman Vangelis Kokkevis

SCEA Support

Bret Magilefsky Brian Fukuji Brian Loke Brian Silva Bruno Matzdorf Chris Norden Cort Stratton Dan Burnash David Coombes Edwin Hui Erwin Coumans Geoff Audy James Wano .7 Datton John Bates Jon Webb Kirk Bender Madan Kandula Mark Danks Mark Vitello Michael Shorrock Riley Russell Rob Vawter Sky Schultz Steven Osman Vangelis Kokkevis Vlad Stamate

> SCEE Programming Jason Page

SCEE Support Antony Bowler

Jason Page Neil Brown Oliver Hume Paul Holman

Kenjo Akiyama Noboru Fujii Teiji Yutaka Tsutomu Horikawa Shigeru "Shiggy" Sugimoto

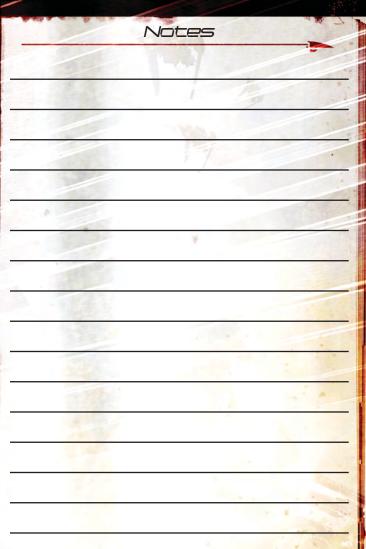

# Turbocharge Your Gaming Experience!

Sound Blaster X-Fi™ XtremeGamer

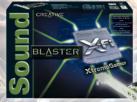

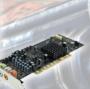

\$20.00 MAIL IN **REBATE** 

- · Get faster, smoother frame rates in games
- Enjoy headphone surround that sounds like multichannel speakers
- Turn up the realism with EAX® sound effects

# **Creative Fatal1ty™ Gaming Headset**

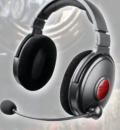

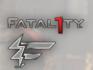

\$10.00 **REBATE** 

- Get precise audio positioning with large 40mm drivers powered by strong Neodymium magnets
- · Battle for hours in total comfort thanks to plush velvet earpads and generous headband padding
- · Issue orders using the high-quality, detachable noise-canceling microphone

Available at http://us.creative.com/ut3

Offer valid from November 19, 2007 to May 19, 2008

CREATIVE

© 2007 Creative Technology Ltd. All rights reserved. Unreal Tournament 3 © 1998 - 2007 Epic Games, Inc., Cary, N.C., USA. ALL RIGHTS RESERVED.

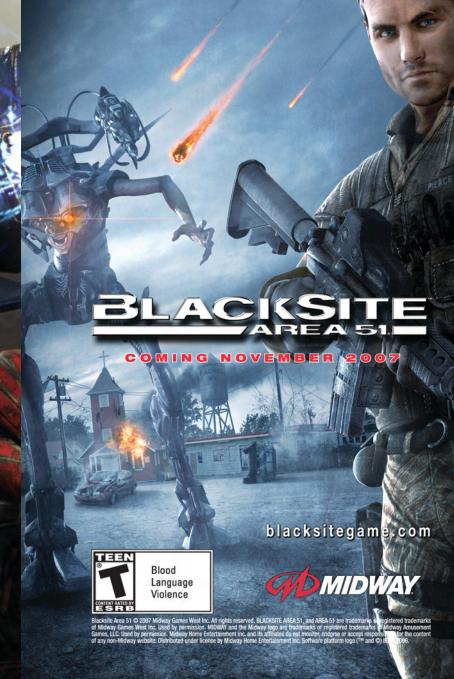

# STRANGLEHOLD

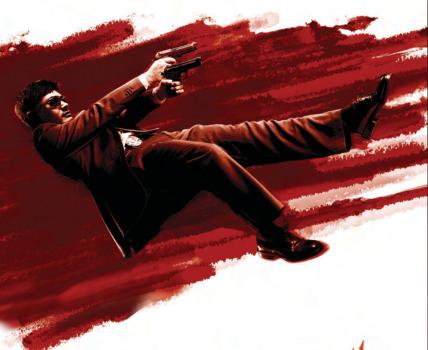

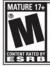

Blood Intense Violence Drug Reference **MIDWAY** 

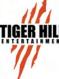

Stranglehold © 2007 Midway Amusement Games, LLC. All rights reserved. Stranglehold, MIDWAY, and the Midway logos are trademarks or registered trademarks of Midway Amusement Games, LLC. Used by permission. Midway Amusement Games, LLC and its affiliates do not monitor, endorse or accept responsibility for the content of any non-Midway website. Distributed under license by Midway Home Entertainment Inc. Distributed under license by Midway Home Entertainment Inc.

# Warranty

MIDWAY HOME ENTERTAINMENT INC. warrants to the original purchaser of this Midway Home Entertainment Inc. software product that the medium on which this computer program is recorded is free from defects in materials and workmanship for a period of ninety (90) days from the date of purchase. This Midway Home Entertainment Inc. software program is sold "as is," without express or implied warranty damages of any kind, and Midway Home Entertainment Inc. is not liable for any losses or damages of any kind resulting from the use of this program. Midway Home Entertainment Inc. agrees for a period of ninety (90) days to either repair or replace, at its option, free of charge, any Midway Home Entertainment Inc. software product, mailed postage paid, with proof of purchase, to its Factory Service Center.

This warranty is not applicable to normal wear and tear. This warranty shall not be applicable and shall be void if the defect in the Midway Home Entertainment Inc. software product has arisen through abuse, unreasonable use, mistreatment or neglect. THIS WARRANTY IS IN LIEU OF ALL OTHER WARRANTIES AND NO OTHER REPRESENTATIONS OR CLAIMS OF ANY NATURE SHALL BE BINDING ON OR OBLIGATE Midway Home Entertainment Inc. ANY IMPLIED WARRANTIES APPLICABLE TO THIS SOFTWARE PRODUCT, INCLUDING WARRANTIES OF MERCHANTABILITY AND FITNESS FOR A PARTICULAR PURPOSE, ARE LIMITED TO THE NINETY (90) DAY PERIOD DESCRIBED ABOVE. IN NO EVEN WILL MIDWAY HOME ENTERTAINMENT INC. BE LIABLE FOR ANY SPECIAL, INCIDENTAL, OR CONSEQUENTIAL DAMAGES RESULTING FROM POSSESSION, USE OR MALFUNCTION OF THIS MIDWAY HOME Entertainment Inc. SOFTWARE PRODUCT.

Some states do not allow limitations as to how long an implied warranty lasts and/or exclusions or limitations of incidental or consequential damages so the above limitations and/or exclusions of liability may not apply to you. This warranty gives you specific rights, and you may also have other rights which vary from state to state.

Midway Home Entertainment Inc. Technical / Customer Support 10755 Scripps Poway Parkway, Suite 615 San Diego, CA 92131 Technical Support: 858-790-3900
Toll-Free: 800-287-2404
Fax: 858-790-3840
10am to 6pm (Pacific)
Hints Line: 866-588-GAME (4263)
Web support: http://support.midway.com

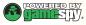

© 1998–2007, Epic Games, Inc. All rights reserved. Epic, Epic Games, Inreal, Unreal Tournament, the Unreal Tournament 3 logo, and the Circle-U logo are trademarks or rights resistered trademarks of Epic Games, Inc. In the United States of America and elsewhere. MIDWAY and the Midway logo are trademarks or registered trademarks of Midway Amusement Games, LLC. Used by permission. This product includes code licensed from NVIDIA, WIDIA, the NVIDIA logo, and The Way It's Meant To Be Played are trademarks and/or registered trademarks of NVIDIA Corporation in the Use are trademarks of NVIDIA Corporation in the Us. and other countries. Uses Bink Video. Copyright © 1997-2006 by RAD Game Tools, Inc.; Ziib - Copyright © 1995-2004 Jean-loup Gailly and Mark Adler; Ogg Vorbis libs - © 2007, Xiph.Org Foundation; ConvexDecomposition - Copyright © 2004 Open Dynamics Framework Group, www.physicotools.org, All rights reserved; Speex Copyright 2002-2003, Jean-Marc Valin/Yiph.Org Foundation. This product contains software technology licensed from GameSpy Industries, Inc. © 1999-2007 GameSpy Industries, Inc. GameSpy and the "Powered by GameSpy" design are trademarks of GameSpy Industries, Inc. All rights reserved. Software platform logo ("Mand ©) IEMA 2007. All brands or product names listed are trademarks or registered trademarks and are property of their respective holders. Midway was sement Games, LLC and its affiliates do not monitor, endorse or accept responsibility for the content of any non-Midway website. Distributed under license from Epic Games, Inc. by Midway Home Entertainment Inc.

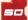